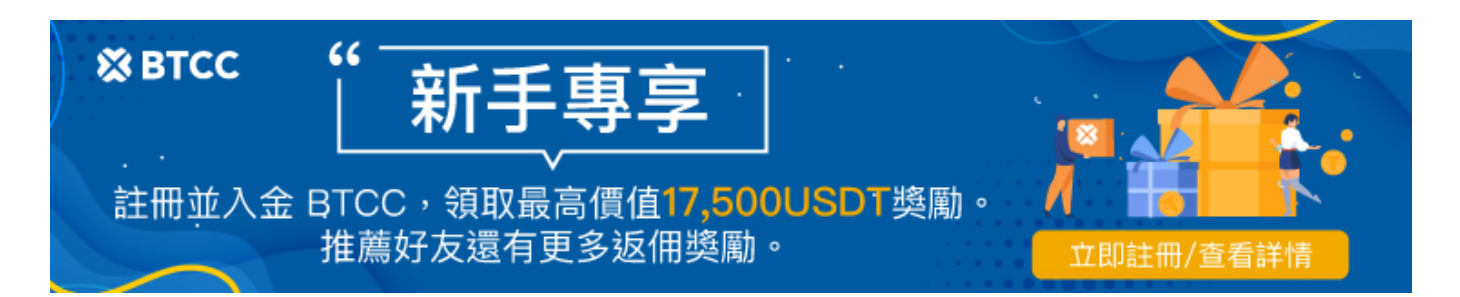

# 如何買賣比特幣?交易比特幣詳細步驟教學,新手也 能快速上手

原文:

<https://www.btcc.com/zh-TW/academy/crypto-basics/how-to-buy-and-sell-bitcoin>

想投資虛擬貨幣的人,一定都聽過新聞媒體報導過[比特幣](https://www.btcc.com/zh-TW/academy/crypto-basics/what-is-bitcoin)(Bitcoin),比特幣也可以說是各種虛擬貨幣的代 名詞。那麼,作為一個加密新人,我們可以如何[買賣比特幣呢](https://www.btcc.com/zh-TW/academy/crypto-basics/how-does-bitcoin-play)?

接下來請跟隨我們的基礎教程,學會如何交易你手中的比特幣吧!

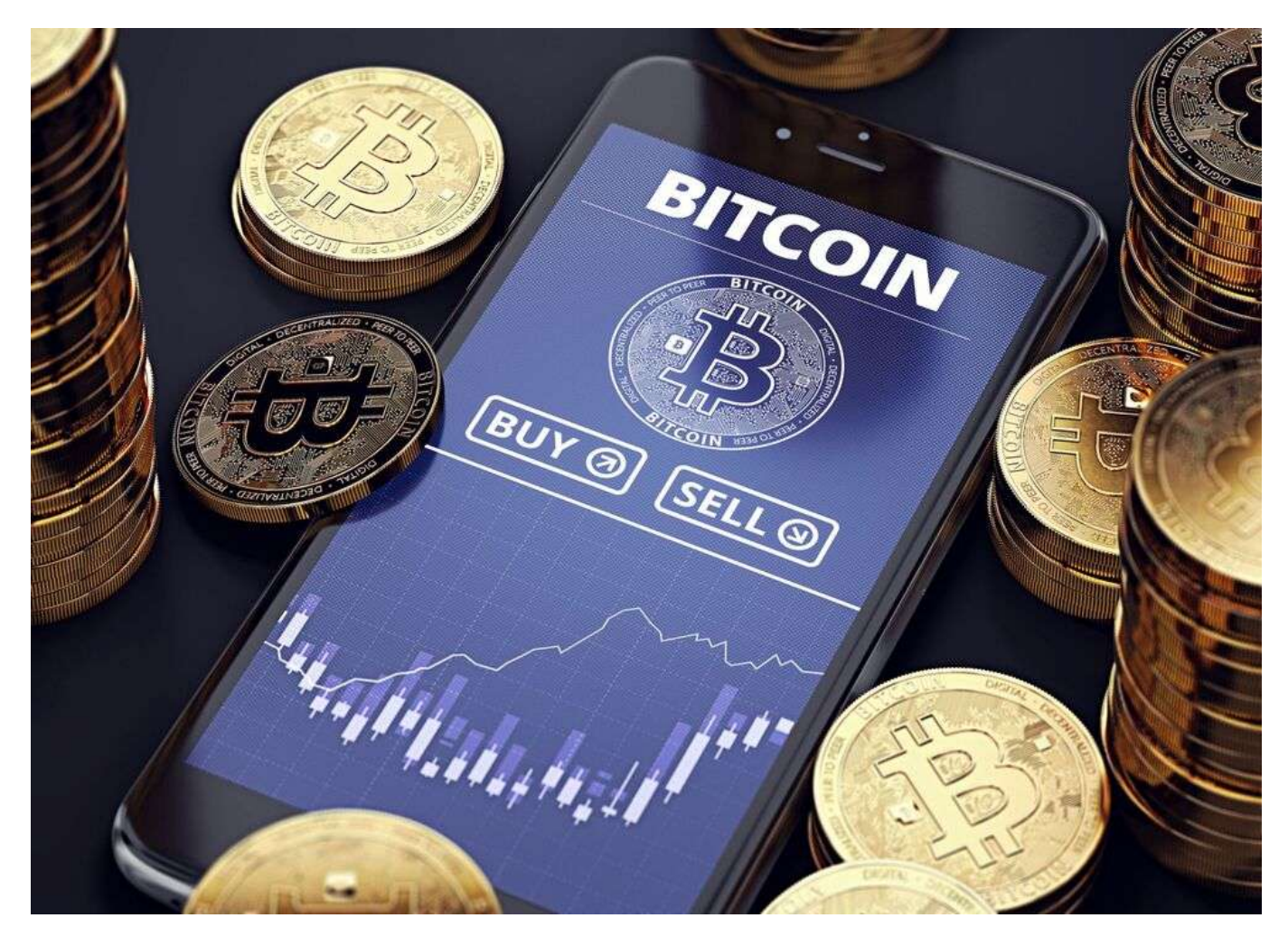

比特幣交易是什麼?

比特幣交易就是基於價格變動的比特幣買賣,比如通過交易所購買比特幣,這種方式相較傳統,並且購買 者的意圖是希望比特幣的價格能夠盡快上漲。為了充分利用比特幣的波動性,數位[加密貨幣交](https://www.btcc.com/zh-TW/academy/crypto-basics/the-most-complete-introduction-to-virtual-currency)易者現在會 越來越多地通過金融衍生品來交易價格的上漲和下跌。

在 BTCC,您可以通[過差價合約](https://www.btcc.com/zh-TW/academy/crypto-basics/what-is-a-cfd-how-to-trade-cfds-on-btcc)對比特幣的價格走勢進行建倉交易。無論您預測未來的價格是上漲還是下 跌,您都可以靈活地選擇做多或者做空。而且在這種交易模式下,您並不實際擁有相關基礎貨幣的所有權, 也就是說您無需對任何比特幣的安全性負責。

#### [開設帳戶並開始買賣比特幣](https://www.btcc.com/zh-TW/register?utm_source=GW_SEO&inviteCode=%20&utm_medium=article&utm_campaign=judy38934)

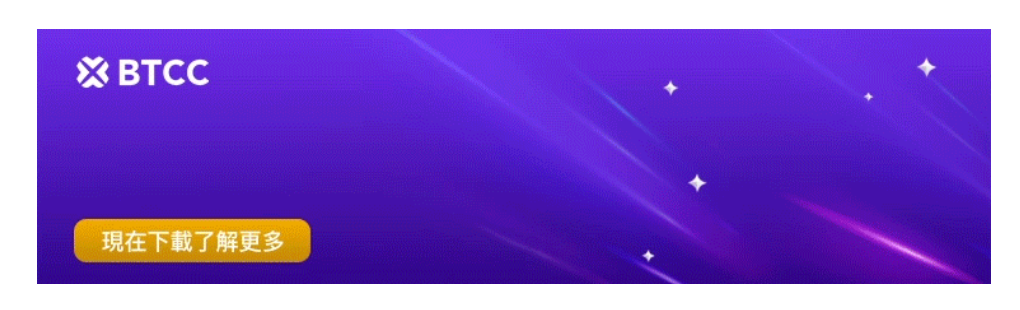

[下載](https://operation.onelink.me/yxkn/th3k4yjp)[Android](https://operation.onelink.me/yxkn/r6evw3gw)[版](https://operation.onelink.me/yxkn/th3k4yjp) 下載[iOS](https://operation.onelink.me/yxkn/th3k4yjp)版 [台灣用戶專享優惠活動\(](https://www.btcc.com/zh-TW/promotions/newcomer/task?pno=AB230615A00151&utm_source=GW_SEO&inviteCode=%20&utm_medium=15000U&utm_campaign=A38934)[10,055 USDT](https://www.btcc.com/zh-TW/promotions/newcomer/task?pno=AB230615A00151&utm_source=GW_SEO&inviteCode=%20&utm_medium=15000U&utm_campaign=A38934) [交易大禮包\) <<<<](https://www.btcc.com/zh-TW/promotions/newcomer/task?pno=AB230615A00151&utm_source=GW_SEO&inviteCode=%20&utm_medium=15000U&utm_campaign=A38934)

# 如何買賣**BTC**?交易比特幣的具體步驟

# 1.了解影響比特幣價格波動的因素

雖然比特幣的波動性使得數位加密貨幣成為極具吸引力的投資機會,但同時也使其成為風險極高的高風險 投資市場。它的價格可能發生急劇變化,並且由於比特幣市場全天候運作,這種變化在一天內的任何時候 都有可能發生。

比特幣是一種去中性化貨幣,因而免受許多影響傳統貨幣的經濟和政治因素干擾。但作為不成熟市場,數 位加密貨幣還存在許多不確定性。

以下任何一個因素都可能對其價格產生突然且顯著的影響,因此您必須了解如何應對它們可能帶來的風險。

- 比特幣數量。比特幣的總量為2100萬枚,全部開採完成的時間預計為2140年。但即便如此,貨幣的 可用性也會隨著其進入市場的速度以及持有者的活動而產生波動。
- 比特幣市值。比特幣市場的價值和對其幣值的預期,都將影響到交易者的行為,比如選擇參與一波 井噴行情或是做空泡沫。
- 負面新聞報導。任何貨幣都會受到公眾認知的影響,比特幣更是如此,即使在鼎盛時期, 它的安全 性、幣值和貨幣流通壽命也飽受質疑。
- 資源整合。樹立比特幣形象,並建立戰勝傳統貨幣的信心,取決於其與新的支付系統及銀行框架等 資源的整合情況。
- · 行業接受情況。比特幣尚未被全球企業普遍接納, 並且將其置於企業中更重要的地位將帶來的影響 尚未可知。
- 關鍵事件。任何重大事件包括監管變化、安全性漏洞、宏觀經濟受挫等都有可能對該數位加密貨幣

#### 2.決定比特幣交易風格和策略

買賣比特幣一般有四種風格和策略,分別是比特幣日內交易、趨勢交易、對沖策略和HODL策略。以下將 對每一個風格做詳細介紹:

#### 1)比特幣日內交易

比特幣日內交易表示您將在單個交易日內完成開倉和平倉的操作,也就是您不需要持倉過夜,進而避免支 付隔夜融資費用。如果您想要從比特幣的短期價格變動中獲利,這種策略可能就適合您,它可以讓您最大 限度地利用比特幣價格的每日波動。

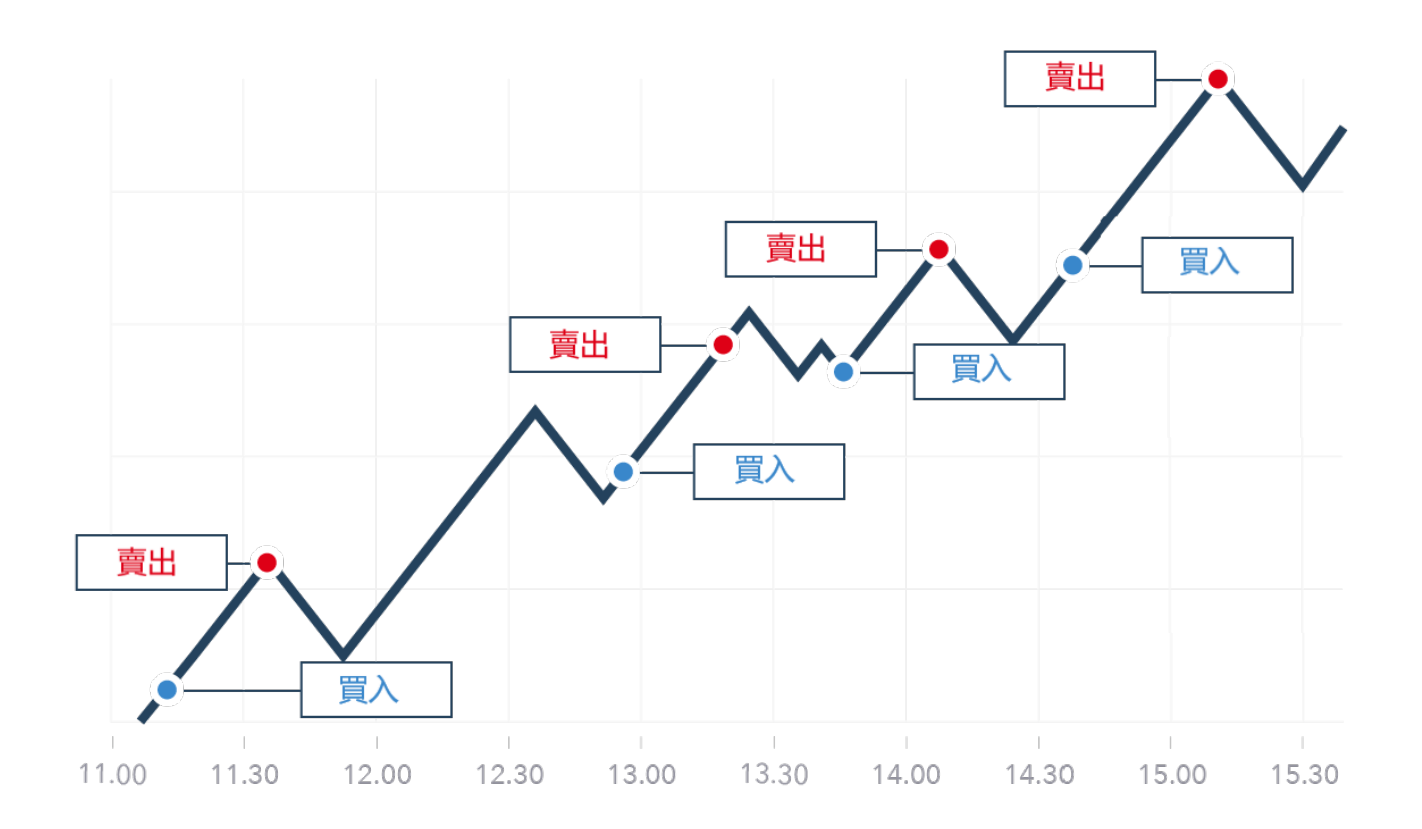

#### 2)比特幣趨勢交易

趨勢交易是指建立與當前價格走勢相匹配的貪位。例如,如果市場處於看漲趨勢,您會做多,如果趨勢看 跌,您會[做空。](https://www.btcc.com/zh-TW/academy/crypto-basics/short-bitcoin)當某一趨勢開始放緩或者逆轉時,您會考慮關閉當前倉位並建立新的倉位以匹配新趨勢。

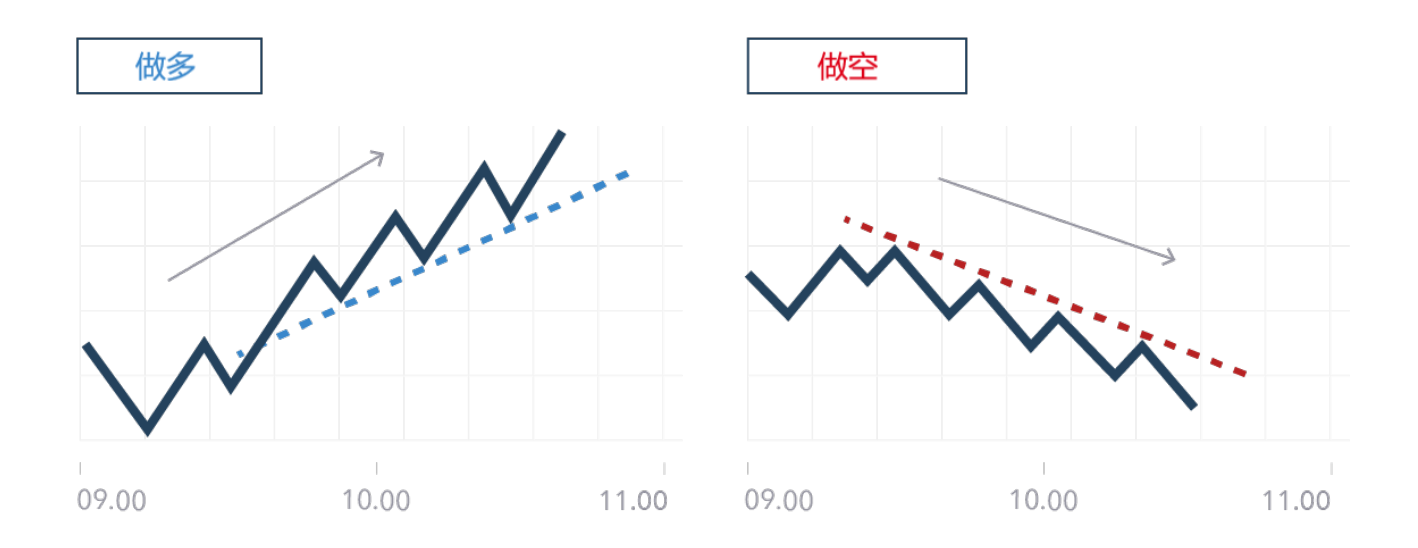

#### 3)比特幣對沖策略

對沖比特幣就是通過建立與現有持倉方向相反的倉位來降低風險敞口。當您擔心市場走勢對您不利時,您 就會選擇這種策略。例如您手裡持有一些比特幣,但是又擔心價格在短期內有下跌風險,這時您就可以通 過差價合約建立比特幣空頭頭寸。如果比特幣的市場價格下跌,您的空頭頭寸收益將能夠抵消您實際所持 有比特幣的部分或全部損失。

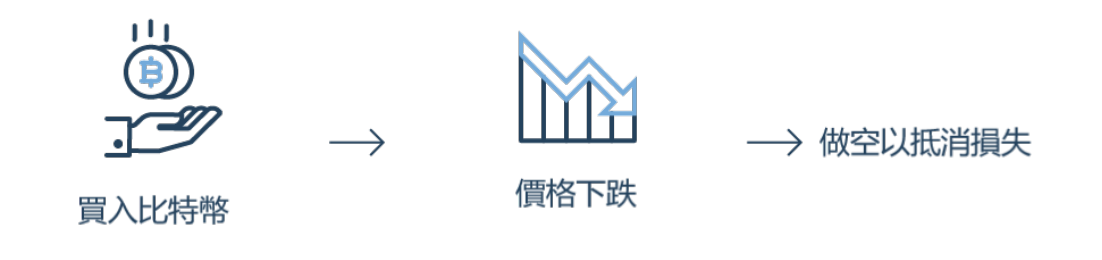

#### **HODL**的比特幣策略

HODL策略的意思是指購買並持有比特幣,這個詞實際上源於某知名數位加密貨幣論壇上用戶對HOLD (持有)的錯誤拼寫。如果您看好比特幣的長期價格,那麼您就可以買入並持有比特幣。

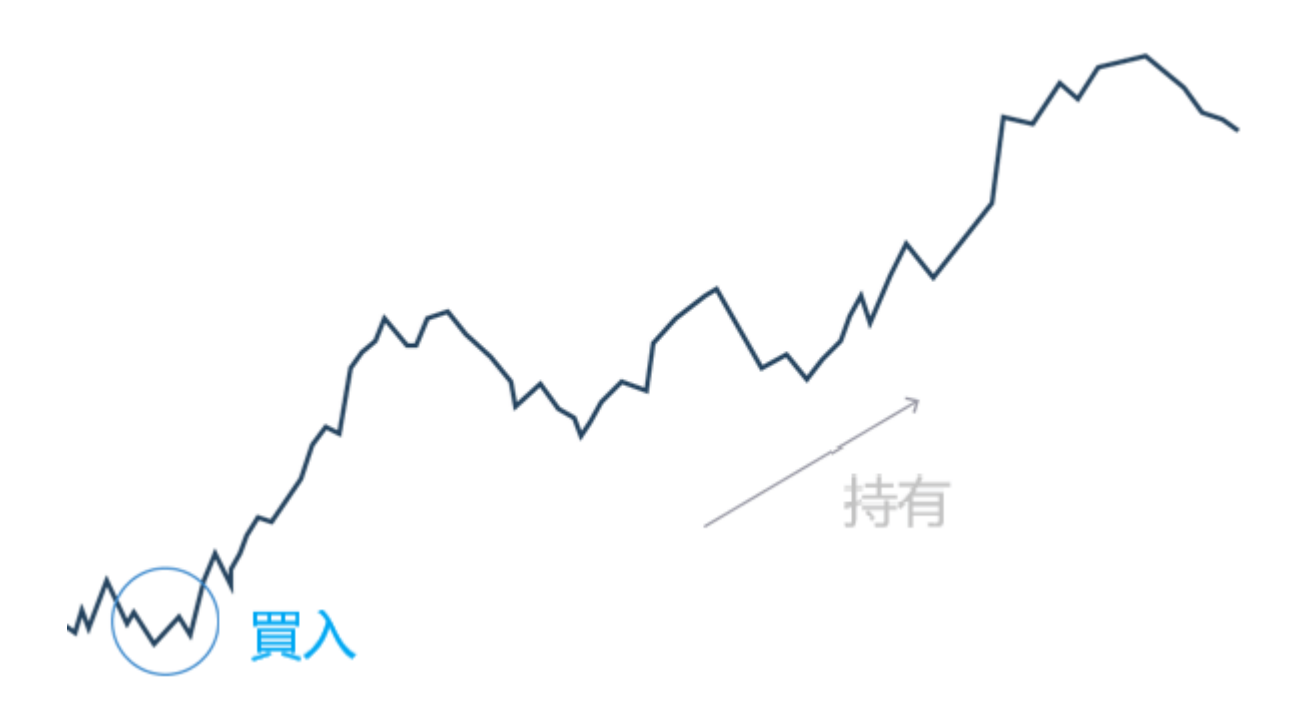

# 3.選擇獲取比特幣敞口的方式

獲得比特幣敞口的方式主要有以下幾種:

- 交易比特幣衍生品
- 通過交易所購買比特幣
- 數字加密貨幣指數

#### 1)交易比特幣衍生品

交易比特幣衍生品意味著您不是直接持有比特幣,而是通過[差價合約\(](https://www.btcc.com/zh-TW/academy/financial-investment/what-is-cfd)[CFD](https://www.btcc.com/zh-TW/academy/financial-investment/what-is-cfd)[\)就](https://www.btcc.com/zh-TW/academy/financial-investment/what-is-cfd)比特幣價格是否會上升或 下跌的趨勢進行交易。當預測比特幣價格上漲時您可以選擇「做多」,而預測下跌時則選擇「做空」。只 要比特幣價格變動幅度越大,您的交易盈利額度就越大(如果與您的交易方向相反,則您的損失則更大)。

比特幣CFD交易的內容是對合約締結伊始至到期時的比特幣價格差異。與其他任何市場的差價合約交易相 同,您並非直接交易基礎市場——在此即為比特幣。

差價合約規定交易一方支付比特幣於合約締結伊始至到期時的價差。如果您希望對比特幣差價合約交易進 行平倉,則需要在相反方向下達另一個同等價值的差價合約訂單。

與BTCC交易比特幣差價合約的交易者並非實際擁有相關基礎貨幣。因此,與真實比特幣交易有關的眾多 潛在障礙和風險均可忽略不計,比如:

- 無需持有[比特幣錢包。](https://www.btcc.com/zh-TW/academy/crypto-basics/what-is-a-bitcoin-wallet)
- 交易差價合約無需通過[比特幣交易所,](https://www.btcc.com/zh-TW/academy/crypto-basics/2022-top-10-global-virtual-currency-exchange-rankings)這意味著無需擔憂交易所有關的潛在安全問題。
- 在差價合約交易中,您可以作為交易中的買入方(長倉),即您認為比特幣價值會上升;也可以作 為交易中的賣出方(短倉),即認為比特幣價格將下跌。

在 BTCC 交易比特幣衍生品的好處還包括:

槓桿與保證金:差價合約是附有槓桿的交易,您只需要通過存入的一小部分初始保證金就能夠獲得 完整的市場風險敞口。

- 深度流動性:得益於我們龐大的客戶群,我們的比特幣市場流動性非常強。換而言之,您更有可能 以您想要的價格完成訂單,即便您的交易量很大。
- 對沖:用衍生品做空可以是對沖您的投資組合和防止市場下跌的有效方法。

#### **[BTCC](https://www.btcc.com/zh-TW/register?utm_source=GW_SEO&inviteCode=%20&utm_medium=article&utm_campaign=judy38934)**[專屬註冊通道](https://www.btcc.com/zh-TW/register?utm_source=GW_SEO&inviteCode=%20&utm_medium=article&utm_campaign=judy38934)

#### 2)透過交易所買賣比特幣

通過交易所購買比特幣主要適用於那些使用買入並持有比特幣策略的交易者,因為您將直接擁有比特幣, 並且希望它的價格能夠上漲。

比特幣交易所的運作方式與傳統交易所相同,投資者可以互相之間買入或賣出數位加密貨幣。但也有許多 因素將它們排除在外:

- 缺乏適當的監管、公共記錄和快速響應支持請求所需的基礎設施。
- 比特幣交易所的匹配引擎和伺服器不可靠,這可能導致市場暫停或執行準確性降低。
- 比特幣交易所通常會對您交易帳戶的出入金收取費用和進行限制,而帳戶本身可能需要數天才能開 設完成。
- 當您直接從交易所買入和賣出時,通常必須接受多種價格才能完成訂單。

#### 3)交易數字加密貨幣指數

除了交易比特幣衍生品或直接從交易所購買比特幣之外,你還可以選擇交易比特幣[ETF](https://www.btcc.com/zh-TW/academy/financial-investment/how-to-buy-etf)。交易所買賣基金 密切跟踪或反映比特幣的基礎市場價格,並且與差價合約一樣,它不會讓您擁有相關基礎貨幣的所有權。

#### 4.決定交易方向(做多**OR**做空)

根據當前的市場情緒,交易金融衍生品的方向可以是做多或做空。 做多意味著您預計比特幣的價格會上 漲,做空意味著您預計價格會下跌。

#### 5.設定止損和限價

止損和限價是至關重要的風險管理工具。

[止損\(](https://www.btcc.com/zh-TW/hashtag/%E6%AD%A2%E6%90%8D%E9%BB%9E)Stop loss), 是交易員用來將風險降至最低而設定的掛單。 當交易員對價格走向判斷失誤時, 就 可能出現虧損。 為降低風險,交易員可在評估市場形勢後提前設定風險上限。

[限價單](https://www.btcc.com/zh-TW/hashtag/%E9%99%90%E5%83%B9)為「在指定的價格與數量的買賣單,而指定的價格或數量達到市場的需求時即會進行撮合買賣。」 當市場的流通性較低及交易價格劇烈變化時,限價單不保證可以被撮合。 但相對安全,不會成交到意外 的價格。

這些工具都可以通過我們交易平台上的交易單進行選擇。

### 6.建立倉位並監控持倉

要進行比特幣交易,如果您認為價格會上漲,您就買入,如果您認為價格會下跌,您就賣出。 一旦您的 交易開始,您需要監控市場以確保它以您預期的方式發展。

我們交易平台上的技術指標可以輔助您預測比特幣接下來的價格走勢。有些指標還可以幫助您監控當前的 市場狀況,例如波動水平或者市場情緒。

#### [免費註冊](https://www.btcc.com/zh-TW/register?utm_source=GW_SEO&inviteCode=%20&utm_medium=article&utm_campaign=judy38934) **[BTCC](https://www.btcc.com/zh-TW/register?utm_source=GW_SEO&inviteCode=%20&utm_medium=article&utm_campaign=judy38934)**

#### 7.關閉倉位以獲利了結或止損

您即可以在想要獲利了結的時候平倉,也可以在損失達到讓您感到不舒服的水平時止損出場。您的利潤將 直接支付到您的交易帳戶,而您的損失將從您的帳戶餘額中扣除。

# 比特幣買賣流程常見問題,新手必看!

### **Q1**:「中心化交易所」(**CEX**)是什麼?

交易所有兩大類:中心化交易所(Centralized Exchange,即CEX)和去中心化交易所(Decentralized Exchange, 即DEX)。

CEX 是指基於自己服務器上的中心化交易平台,代表公司有FTX、幣安、Coinbase 等等。用戶將資產充 值進交易所的錢包,然後發出交易指令,交易指令會被記在訂單簿上,交易所會從訂單簿上進行撮合,交 易數據記錄在交易所自己中心化的服務器上。

### **Q2**:「去中心化交易所」(**DEX**)是什麼?

在以太坊與其他[區塊鏈上](https://www.btcc.com/zh-TW/academy/crypto-basics/the-underlying-technology-of-defi-blockchain),透過[智能合約,](https://www.btcc.com/zh-TW/academy/crypto-basics/what-is-a-smart-contract)現在已經有許多無須許可的去中心化加密貨幣交易所 (Decentralized Exchange, DEX)可以讓任何人使用了。只要支付一點鏈上手續費給礦工, 再加上各個 平台的交易手續費,每個人都可以在無需提交任何個資,也不必花時間尋找可信賴的交易對象的環境下, 就在區塊鏈上完成加密貨幣的買進與賣出。這個模式比較適合已經熟練區塊鏈錢包操作的朋友,對新手而 言, 還是中心化的交易所容易一些。

》》》[新手指南丨](https://www.btcc.com/zh-TW/academy/crypto-basics/cex-vs-dex)[CEX vs DEX](https://www.btcc.com/zh-TW/academy/crypto-basics/cex-vs-dex)[,哪個更適合你?](https://www.btcc.com/zh-TW/academy/crypto-basics/cex-vs-dex)

》》》[FTX](https://www.btcc.com/zh-TW/academy/research-analysis/what-is-the-future-of-dex-and-cex)[等加密貨幣交易所為何頻頻暴雷?](https://www.btcc.com/zh-TW/academy/research-analysis/what-is-the-future-of-dex-and-cex)[DEX](https://www.btcc.com/zh-TW/academy/research-analysis/what-is-the-future-of-dex-and-cex)[和](https://www.btcc.com/zh-TW/academy/research-analysis/what-is-the-future-of-dex-and-cex)[CEX](https://www.btcc.com/zh-TW/academy/research-analysis/what-is-the-future-of-dex-and-cex)[的未來如何?](https://www.btcc.com/zh-TW/academy/research-analysis/what-is-the-future-of-dex-and-cex)

#### **Q3**:選台幣交易所 **or** 國際交易所?

大部分台灣幣圈投資人都有至少兩個交易所帳戶。一個是能連結台灣的銀行帳戶,直接台幣入金買幣的台 幣交易所帳戶如Max或BitoPro(幣託),另一個則是功能與交易深度更完善的國際級大交易所帳戶,如 幣安等。因為這些大型交易所無法支援台幣與加密貨幣的交易,許多人會先在台幣交易所買進與美元等值 的加密貨幣USDT,再轉到大型交易所帳戶進行交易。

》》》[虛擬貨幣交易所推荐, 2023 全球&台灣十大加密貨幣交易所排名](https://www.btcc.com/zh-TW/academy/crypto-basics/2022-top-10-global-virtual-currency-exchange-rankings)

》》》[台灣比特幣怎麼買?](https://www.btcc.com/zh-TW/academy/crypto-basics/buy-bitcoin-in-taiwan)[MAX](https://www.btcc.com/zh-TW/academy/crypto-basics/buy-bitcoin-in-taiwan)[、](https://www.btcc.com/zh-TW/academy/crypto-basics/buy-bitcoin-in-taiwan)[BTCC](https://www.btcc.com/zh-TW/academy/crypto-basics/buy-bitcoin-in-taiwan)[交易所\(註冊、出入金、](https://www.btcc.com/zh-TW/academy/crypto-basics/buy-bitcoin-in-taiwan)[KYC](https://www.btcc.com/zh-TW/academy/crypto-basics/buy-bitcoin-in-taiwan)[、買幣\)教學](https://www.btcc.com/zh-TW/academy/crypto-basics/buy-bitcoin-in-taiwan)

#### [註冊](https://www.btcc.com/zh-TW/register?utm_source=GW_SEO&inviteCode=%20&utm_medium=article&utm_campaign=judy38934) **[BTCC](https://www.btcc.com/zh-TW/register?utm_source=GW_SEO&inviteCode=%20&utm_medium=article&utm_campaign=judy38934)** [贏3](https://www.btcc.com/zh-TW/register?utm_source=GW_SEO&inviteCode=%20&utm_medium=article&utm_campaign=judy38934)**[500U](https://www.btcc.com/zh-TW/register?utm_source=GW_SEO&inviteCode=%20&utm_medium=article&utm_campaign=judy38934)**[豐厚贈金\(入金活動\)](https://www.btcc.com/zh-TW/register?utm_source=GW_SEO&inviteCode=%20&utm_medium=article&utm_campaign=judy38934)

#### **Q4**:加密貨幣託管是什麼?

當用戶註冊交易所帳戶時,我們會設定自己的帳戶和密碼。帳戶內會提供幾個「地址」(Address)供你 使用(因為不同區塊鏈會需要不同「地址」)。當用戶需要轉進加密貨幣時,可以透過轉入這些地址來入 金;當用戶需要轉出加密貨幣時,則在帳戶中直接操作,填上外部地址即可。

值得注意的是,我們不會拿到這些地址真正的「私鑰」,因此,這些資金其實是託付給交易所協助管理。 一個完整的錢包可以對接區塊鏈上的其它應用,但交易所帳戶則無法,就是因為你沒有私鑰的緣故。這是 交易所帳戶與錢包最大的區別之一,前者交易更方便,後者在管理資金上保有更大自主權。

# Q5: 交易對是什麼? 如何選擇比特幣交易對?

「交易對」是加密貨幣交易所與證券交易所最大的差別之一。當我們買股票時,只會看到一個數字,沒有 交易對的概念。因為不用說明,我們就知道這是台幣計價。但加密貨幣是個無國界的投資標的,如果顯示 一顆比特幣5萬塊⋯⋯那到底是5萬美元、歐元、還是新台幣?為了標示清楚,每個幣的交易對就必須個別 呈現,這讓不少新手吃盡苦頭:我只是想買個BTC,交易介面怎麼顯示BTC/USDT、BTC/BUSD、還 有ETH/BTC⋯⋯到底怎麼買?

其實這就涉及幣本位和 U 本位了, 投資者可以根據自己的需求進行選擇。

》》》[U](https://www.btcc.com/zh-TW/academy/crypto-basics/introduction-to-usdt-standard-coin-standard-contract)[本位&幣本位合約基本介紹,哪種期貨合約更適合你?](https://www.btcc.com/zh-TW/academy/crypto-basics/introduction-to-usdt-standard-coin-standard-contract)

但對於大多數新手來說,只要記得一招就好:無論你想買什麼幣,就去找那種幣/USDT就可以了。斜線後 方是「貨幣本位」就像告訴你說比特幣用美元算一顆多少錢,用台幣算一顆多少錢那樣。斜線前方就是 「你正在買賣的東西」啦。

例如我想投資[BTC](https://www.btcc.com/zh-TW/markets/Bitcoin)、[ETH](https://www.btcc.com/zh-TW/markets/Ethereum)、[DOGE](https://www.btcc.com/zh-TW/markets/Dogecoin), 我就去找[BTC/USDT](https://www.btcc.com/zh-TW/trade/BTCUSDT)、[ETH/USDT](https://www.btcc.com/zh-TW/trade/ETHUSDT)、還有[DOGE/USDT](https://www.btcc.com/zh-TW/trade/DOGEUSDT)即可。[USDT](https://www.btcc.com/zh-TW/markets/Tether%20USDt)是 交易所內最常見的單位本位,幣價與地位等同於美元。最常見的就是BTC/USDT,這個交易對也顯示了比 特幣現在一顆值多少美元。

# **O6**: KYC是什麼? 安全嗎?

台灣與多數國家的政府,都要求加密貨幣交所必須為用戶完成KYC,也就是「身分認證」(Know Your Customer)。這是各國法律所規範的,目的是為了避免洗錢等不法用途。在註冊交易所帳戶時,交易所 會要求用戶提供身分證正反面等個人資料,除了身分證、護照等等資料之外,也常見包含地址的水電費帳 單或是拿著證件照片拍大頭照之類的。如果對於將個資交給加密貨幣交易所不放心,可以在上傳證件的照 片之前,打上「僅供XXX註冊用」的浮水印。

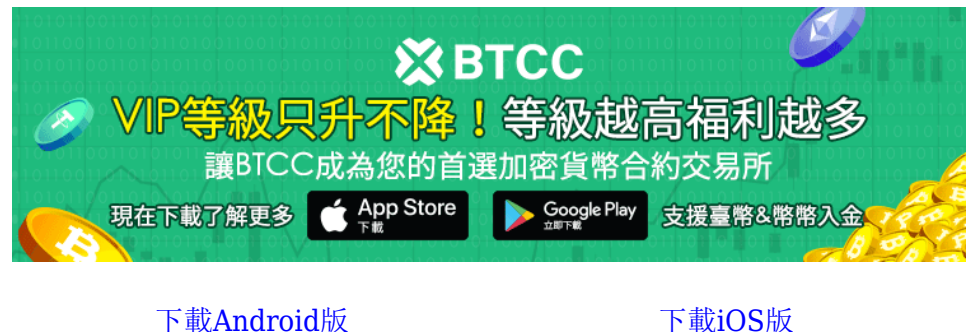

台灣用戶專享優惠活動 ([10,055 USDT](https://www.btcc.com/zh-TW/promotions/newcomer/task?pno=AB230615A00151&utm_source=GW_SEO&inviteCode=%20&utm_medium=15000U&utm_campaign=A38934) [交易大禮包\) <<<<](https://www.btcc.com/zh-TW/promotions/newcomer/task?pno=AB230615A00151&utm_source=GW_SEO&inviteCode=%20&utm_medium=15000U&utm_campaign=A38934)<

# 在 **BTCC** 買賣比特幣的詳細步驟教學

# 1.註冊 **BTCC** 帳戶

#### **Step1.** 進入**BTCC** 官網,點選註冊

在進行交易前,您需要擁有一個 BTCC 帳戶。你可以進入官網也可以透過以下連結即可快速進行註冊:

#### 》》》[快速註冊](https://www.btcc.com/zh-TW/register?utm_source=GW_SEO&inviteCode=%20&utm_medium=article&utm_campaign=guide21506) **[BTCC](https://www.btcc.com/zh-TW/register?utm_source=GW_SEO&inviteCode=%20&utm_medium=article&utm_campaign=guide21506)**[,入金](https://www.btcc.com/zh-TW/register?utm_source=GW_SEO&inviteCode=%20&utm_medium=article&utm_campaign=guide21506)**[200U](https://www.btcc.com/zh-TW/register?utm_source=GW_SEO&inviteCode=%20&utm_medium=article&utm_campaign=guide21506)**[,享受](https://www.btcc.com/zh-TW/register?utm_source=GW_SEO&inviteCode=%20&utm_medium=article&utm_campaign=guide21506)**[VIP](https://www.btcc.com/zh-TW/register?utm_source=GW_SEO&inviteCode=%20&utm_medium=article&utm_campaign=guide21506)**[的權利](https://www.btcc.com/zh-TW/register?utm_source=GW_SEO&inviteCode=%20&utm_medium=article&utm_campaign=guide21506)

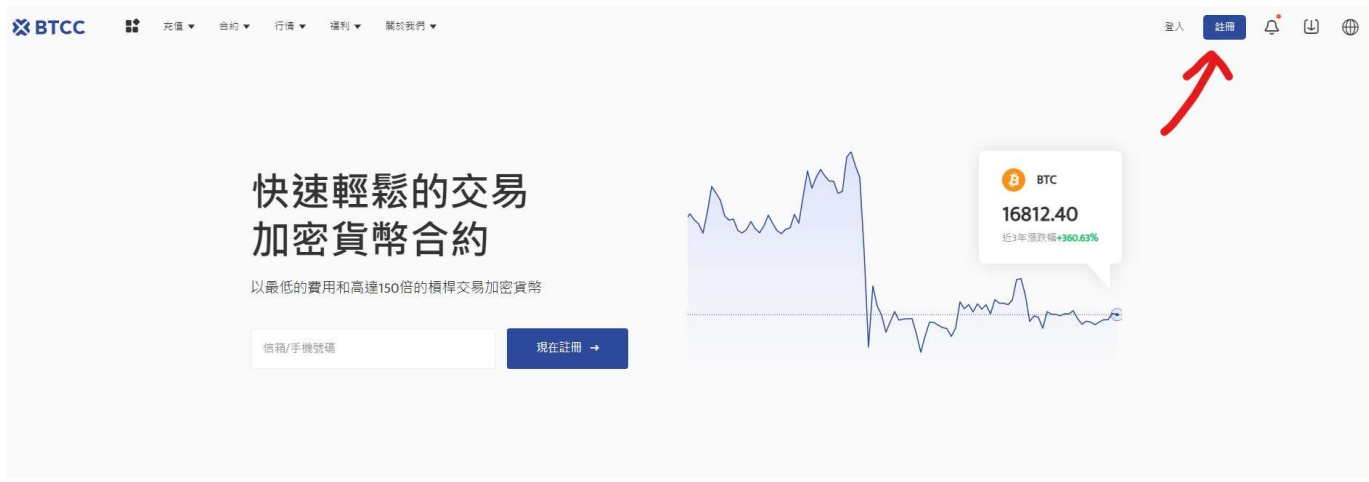

#### **Step 2.** 驗證**email**

進入註冊頁面後,您需要填寫電子信箱地址或者手機號並獲取驗證碼,將驗證碼填入後,輸入您準備好的 密碼即可。(建議您將密碼保存下來,避免遺忘)

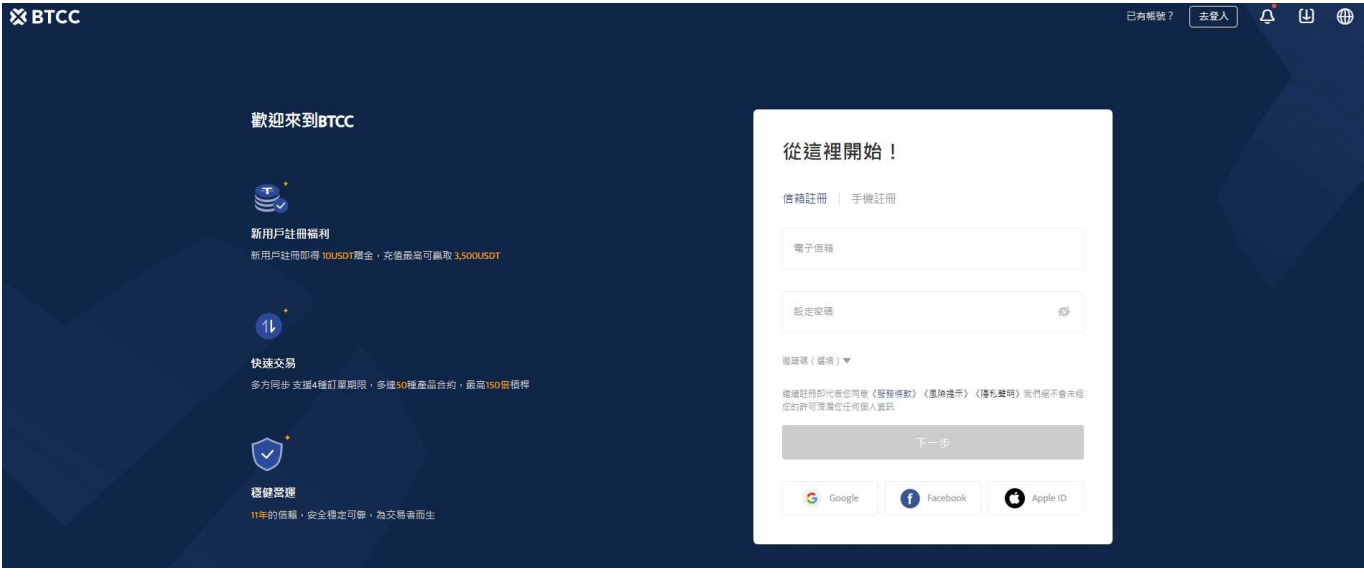

**[BTCC](https://www.btcc.com/zh-TW/register?utm_source=GW_SEO&inviteCode=%20&utm_medium=article&utm_campaign=judy38934)**[快速註冊通道](https://www.btcc.com/zh-TW/register?utm_source=GW_SEO&inviteCode=%20&utm_medium=article&utm_campaign=judy38934)

#### ?**BTCC** 平台註冊優惠

當前註冊BTCC的新用戶,都可以在註冊日起計30天內參與新手 **3,500 USDT** 贈金活動,活動規則如下:

- 1、本活動以下幣種計入有效充值:USDT、USDC、BTC、ETH和XRP,分別計算累計充值額度, 達到額度獲得對應贈金。
- 2、活動贈金可用於手續費抵扣50%合約手續費。提幣或取款的時候,贈金會歸零;
- 3、活動贈金均為實時到賬,若未到賬,請聯系在線客服處理。

詳情請點擊下方活動頁面進行了解:

# 2.完成**BTCC**身分認證

KYC 實名驗證是為了令帳戶更安全而完成的,且開通實名認證後才可開放法幣交易,享受更高的提幣限額。

# **step 1.**登錄帳戶後,點擊頁面上個人頭像,選擇「實名認證」

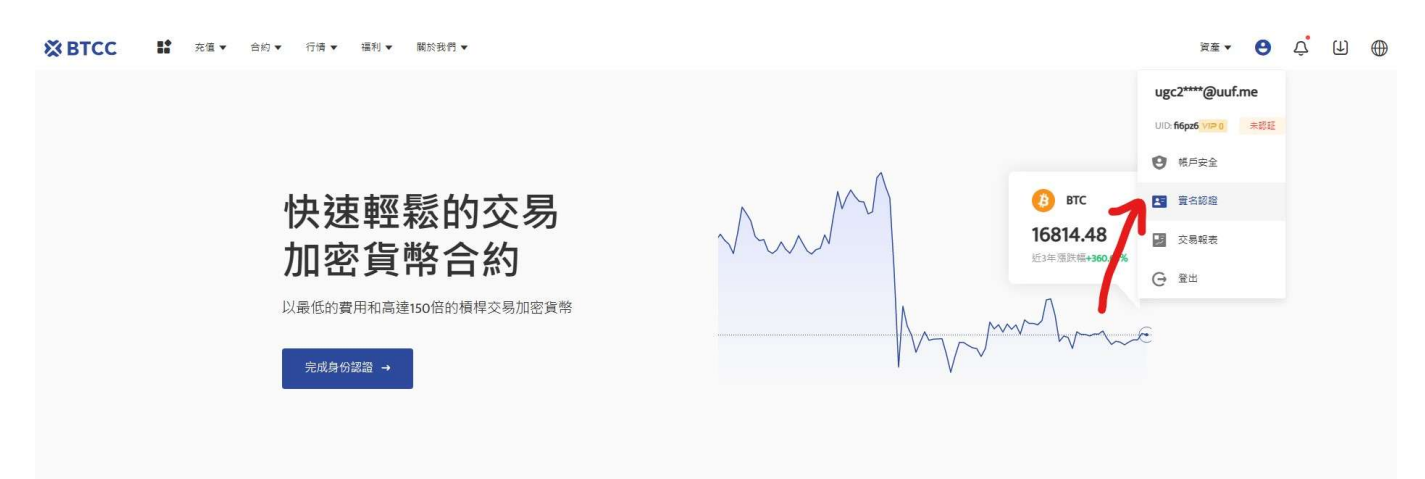

#### **step 2.**點擊「實名認證」按鈕後,需要先綁定手機號碼

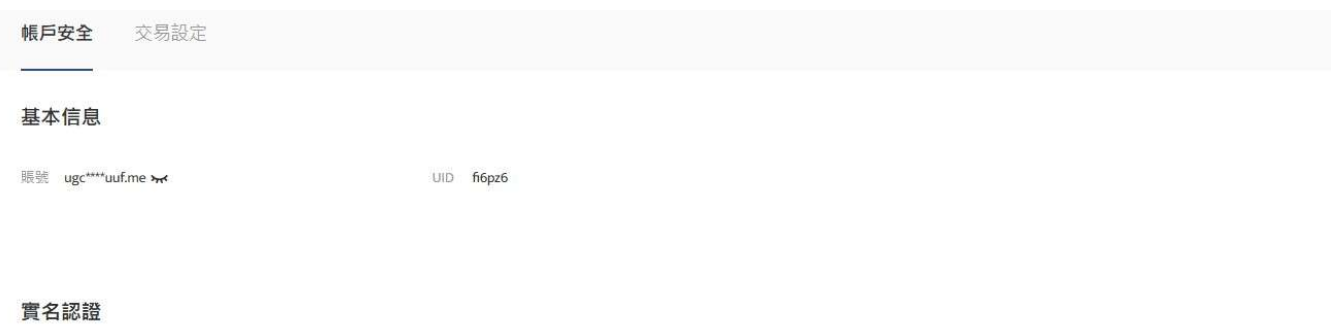

- ◎ 開放法幣交易
- 單筆提幣額度升至100USDC,100USDT,100XRP,100ADA,0.04ETH,0.4LTC,0.001BTC
- ◎ 24小時提幣限額 1000USDC,1000USDT,1000XRP,1ADA,2ETH,10LTC,0.1BTC

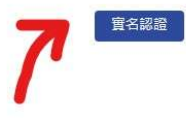

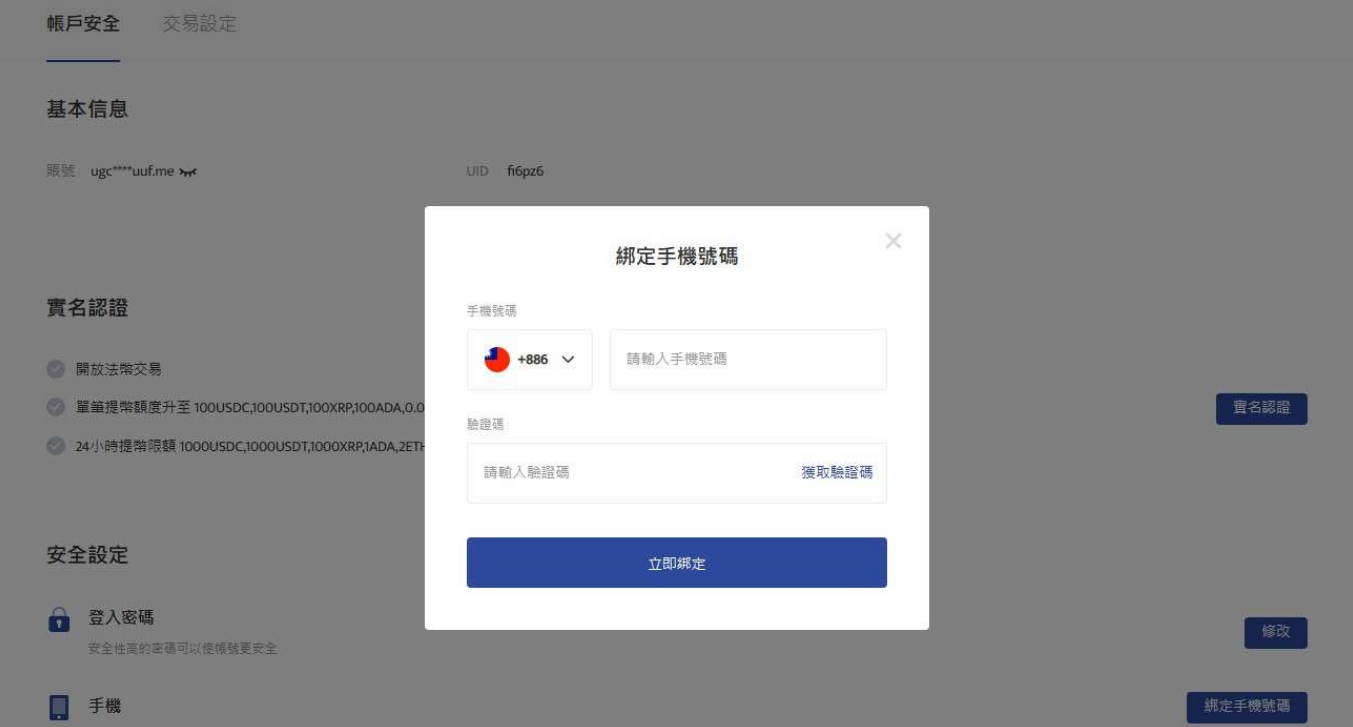

#### **step 3.** 填入基本資料

完成手機綁定後,根據身分證件填寫正確的基本資料,由於法規及安全性考量,使用中心化加密貨幣交易 所(CEX)大多需要實名驗證,填寫的基本資料交易所都會進行審核。

在選擇驗證的證件時,這裡首推護照,護照的申請速度較快,不過若不趕時間也可使用身分證或者駕照進 行驗證。

完成上傳後, 就大功告成了, 接下來只要等待 BTCC審核通過即可。

#### **step 4.** 進行安全驗證:谷歌驗證**2FA**教學

(非必要,但能讓你的帳戶更安全,強烈建議使用)

回到實名認證頁面,找到提幣認證,點擊 Google 驗證。

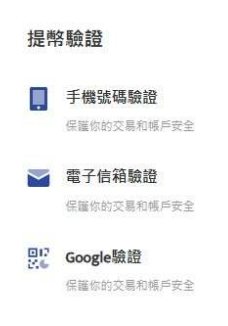

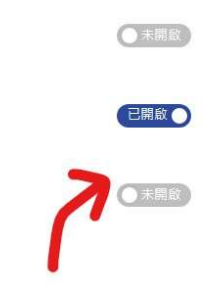

#### **step 4-1.**下载安装**Google Authenticator**

按照頁面彈出的指示下載 Google Authenticator。

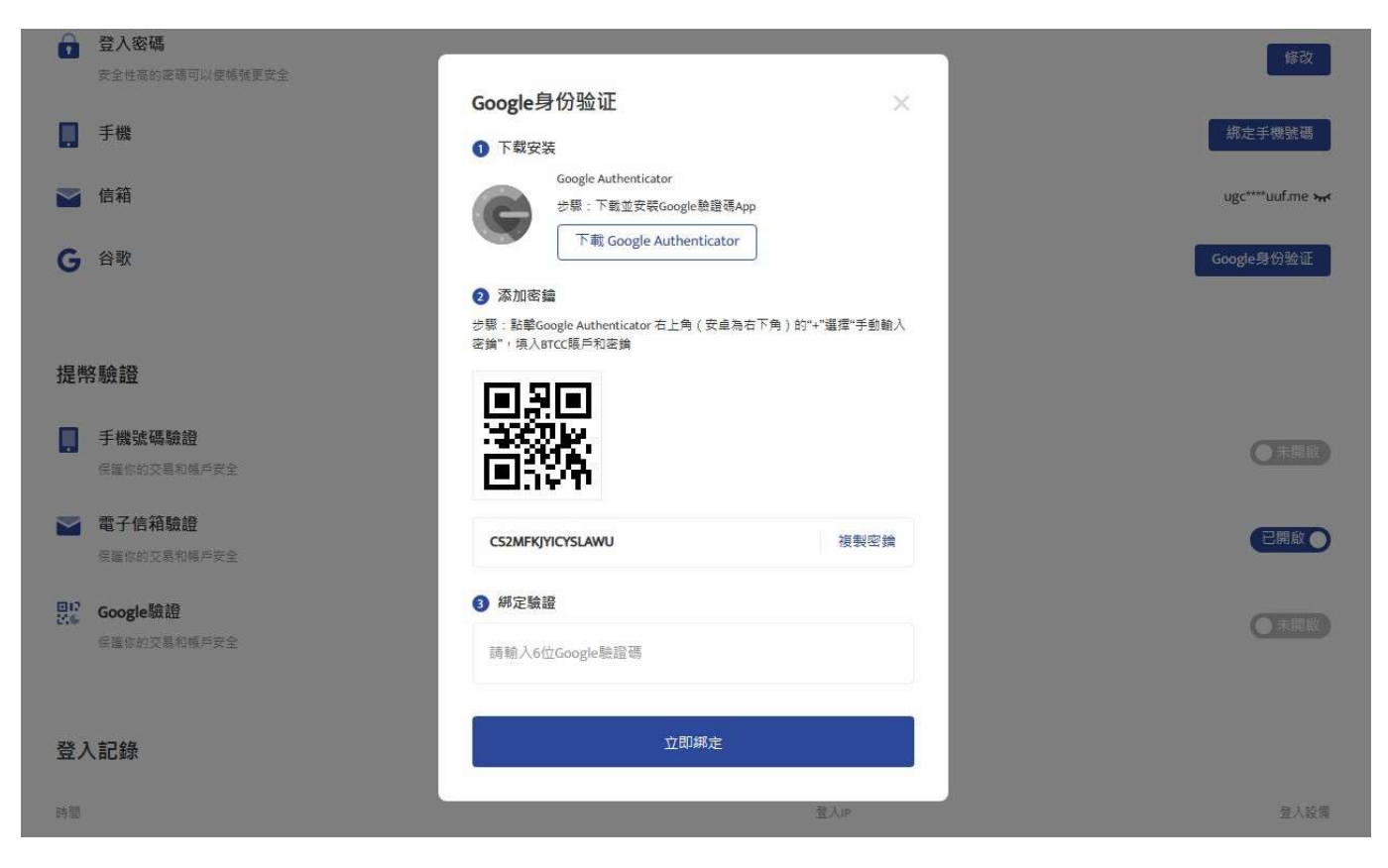

# **step 4-2.**將密鑰複製下來後,切換到**Google Authenticator**的畫面,再將密鑰貼在新創建的帳戶中

然後你會看到Google Authenticator 出現6位Google驗證碼,將其輸入到最下面的框框中。

# **3.BTCC**入金教學

BTCC 提供三種入金方式,分別如下:

#### 3.1選擇法幣入金

您可以使用信用卡等法幣通道買幣入金,由於全球法幣通道各不相同,實際情況需要根據當前 BTCC 所使 用的法幣通道情況進行相關操作。

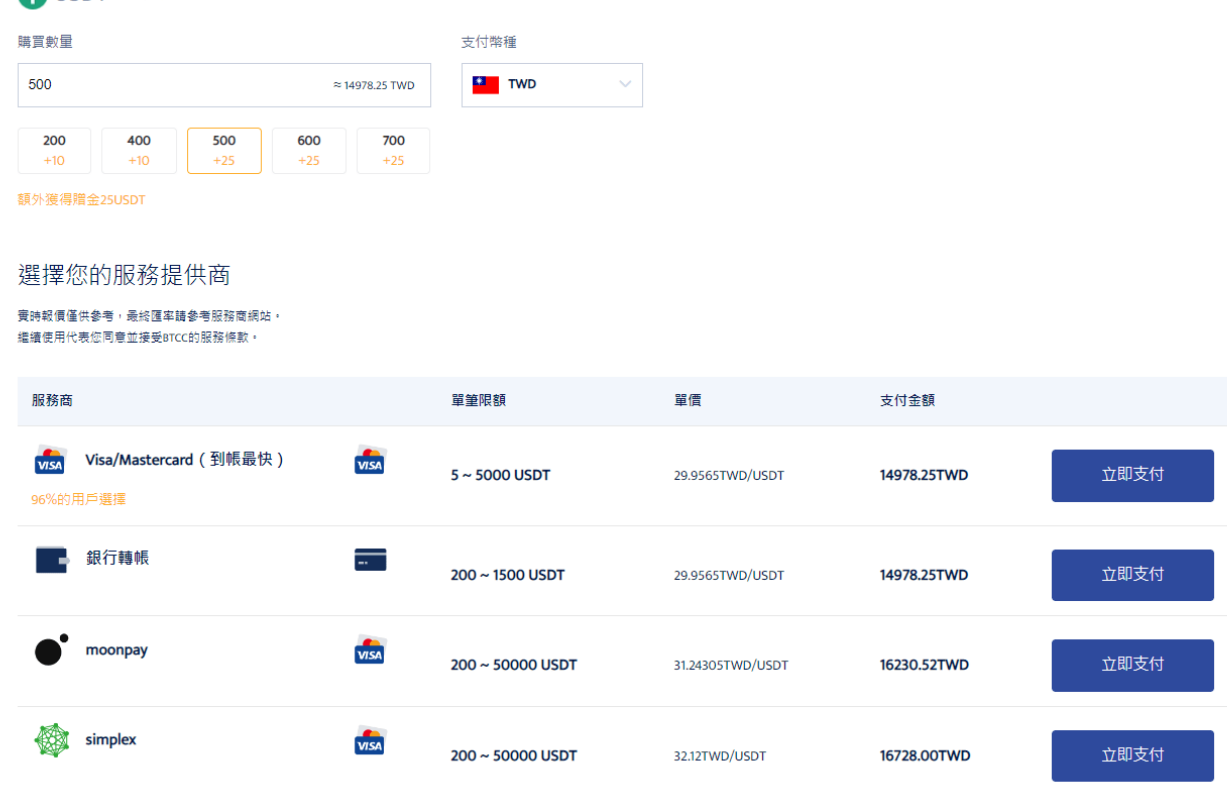

法幣入金BTCC

■ IJSDT 参考價格 1USDT ≈ 29.9565TWD

操作方法: 選擇購買數量和支付幣種, 點擊對應付款方式的「立即支付」按鈕進入支付。

成功購買後,通常會在2~30分鐘內入帳到您的 BTCC 帳戶中。 區塊鏈網路情況或服務商服務狀況等都可 能會影響到帳時間。如果存款時遇到任何問題,請透過网页右下角聯繫客服。

#### 3.2 選擇幣幣入金

幣幣入金是使用用戶的其他錢包對 BTCC 帳戶中的錢包進行虛擬貨幣轉帳入金。您可以選擇其他平台的提 幣功能轉帳到 BTCC 帳戶的錢包中。

? BTCC 当前支持 **USDT**、**BTC**、**ETH**、**XRP**、**ADA**、**USDC**、**LTC** 七幣種充值,未來將提供更多幣 種服務,敬請期待!

充幣

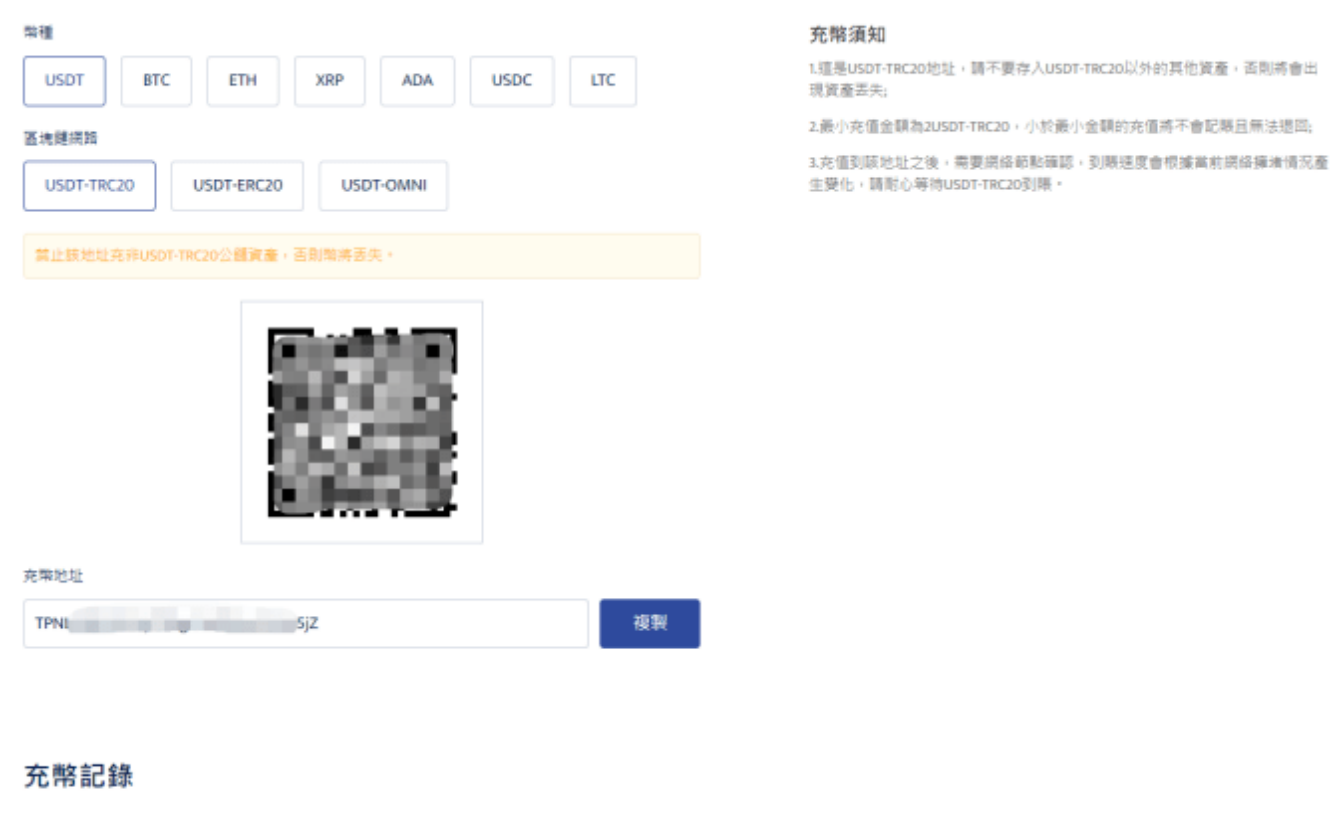

訂單號 階種 医虎继续路 剣量 狀態 創建時間 医流程交易ID

幣幣入金

操作方法: 進入充幣界面後, 選擇幣種和區塊鏈網路, 帳戶會顯示的對應地址和操作提示, 使用自己的虛 擬貨幣[錢包對](https://www.btcc.com/zh-TW/academy/crypto-basics/what-is-pi-pat-wallet)該幣種地址進行充幣充值入帳即可。(出金則為反向操作)

充值之後,需要等待網路節點確認,到帳速度會根據當前網路擁堵情況產生變化,請耐心等待,到帳後可 以在充幣記錄中進行查詢。

#### 如果您想知道更多 **BTCC** 出/入金方法,請查看:

[2022 BTCC](https://www.btcc.com/zh-TW/academy/crypto-basics/btcc-deposit-teaching) [最全入金教學](https://www.btcc.com/zh-TW/academy/crypto-basics/btcc-deposit-teaching)

[BTCC](https://www.btcc.com/zh-TW/academy/crypto-basics/btcc-withdrawal-teaching) [最全出金教學,只需 3 步即可成功提幣](https://www.btcc.com/zh-TW/academy/crypto-basics/btcc-withdrawal-teaching)

#### 3.3 闪兑

根據所需要的幣種,進行**幣種交換**, 价格會根据实时价格变动。點擊循環圖示可以切換穩定幣/代幣交換 方式。

#### 閃兌

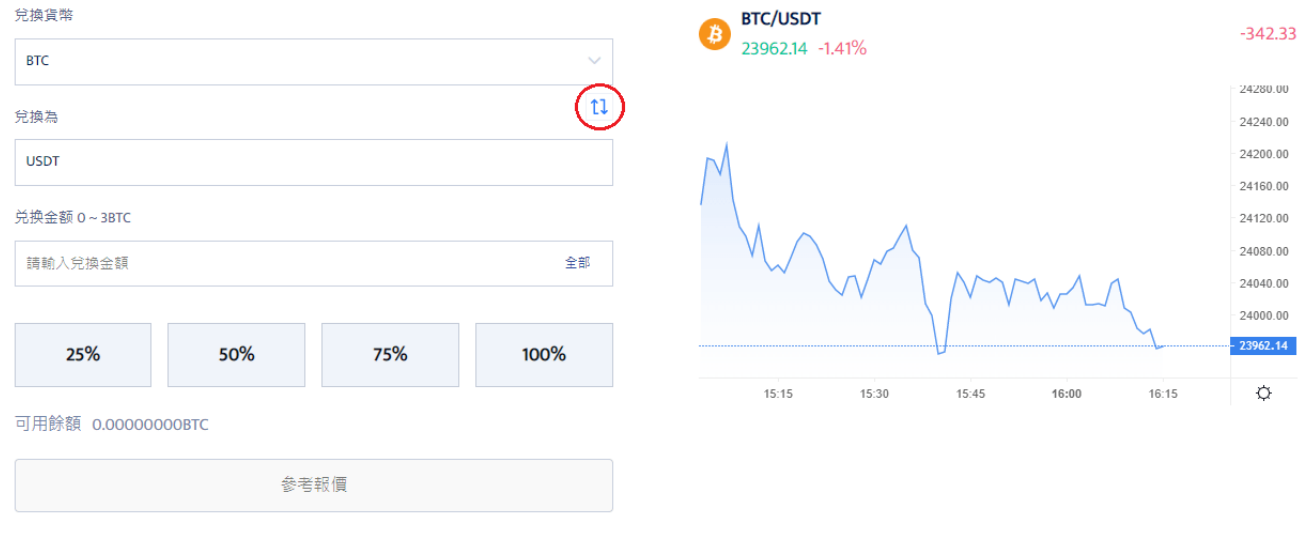

#### 兌換記錄

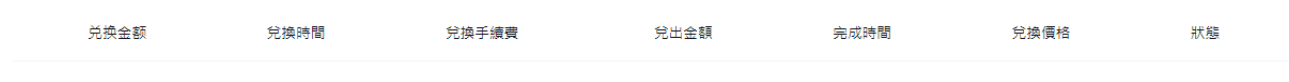

闪兑

如果您想要查看自己交換幣種的記錄,可以在下方的「兌換記錄」欄目中進行查看。

# 4.如何在**BTCC**買比特幣

點擊「合約→USDT 合約→ 永續合約」, 找到比特幣進行交易即可。

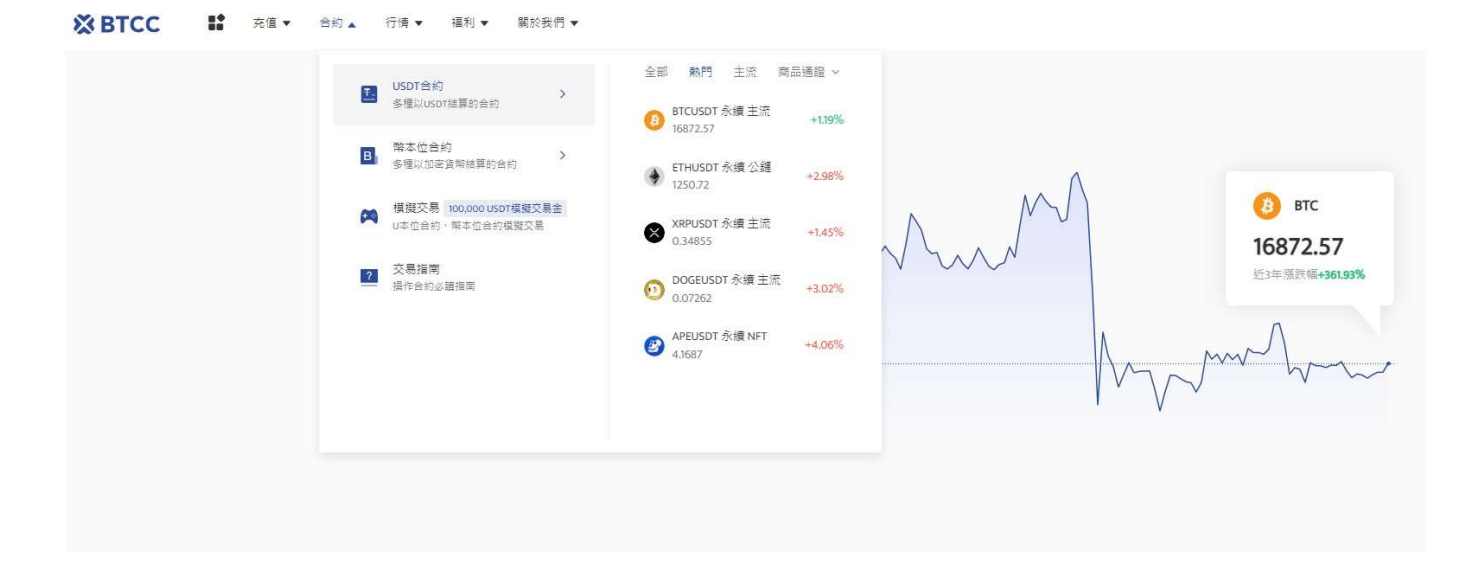

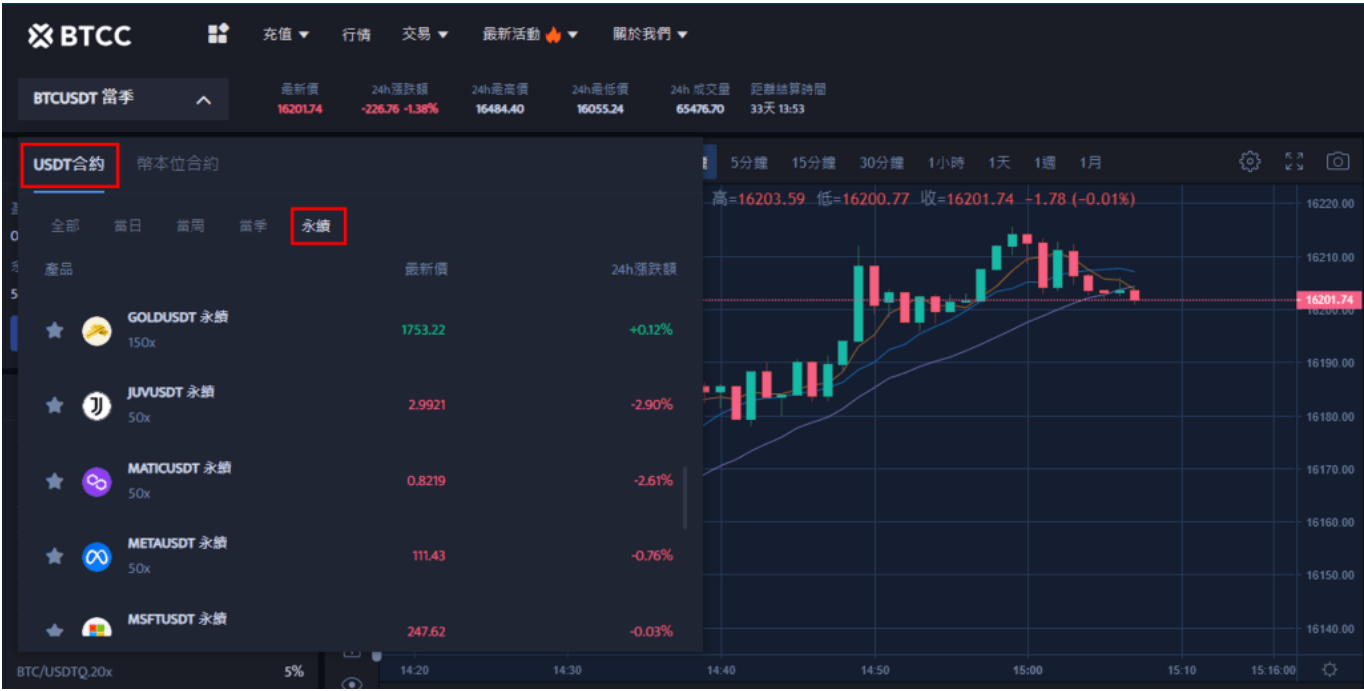

同時,BTCC 使用 VIP 等級階梯費率,不同 VIP 等級享受不同的交易手續費,具體費率可登錄後進行查看。

#### [登錄](https://www.btcc.com/zh-TW/register?utm_source=GW_SEO&inviteCode=%20&utm_medium=article&utm_campaign=judy38934)**[BTCC](https://www.btcc.com/zh-TW/register?utm_source=GW_SEO&inviteCode=%20&utm_medium=article&utm_campaign=judy38934)**

# **5.BTCC**出金教學

要出金BTCC交易所的方法也是一樣,只是過程變成從其他地方輸入地址至BTCC交易所的提領介面。 點擊BTCC APP頁面的右下角的「資產」選擇「提現」。

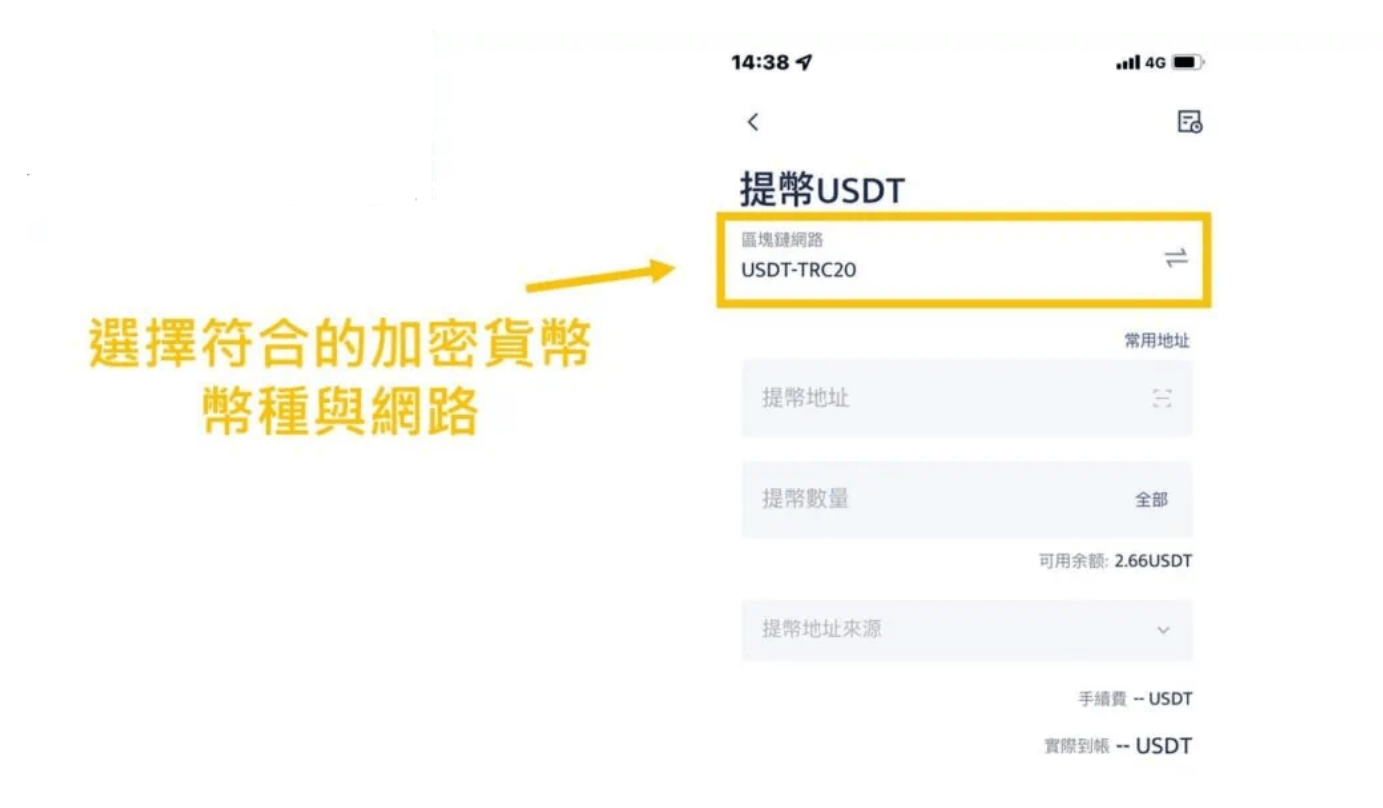

BTCC出金

各位讀者應該也不用 多加說明了,一樣要注意好幣種的選擇與區塊鏈網路的設置,不要輸入到錯誤的貨 幣與網路便可以成功轉帳。

#### [註冊](https://www.btcc.com/zh-TW/register?utm_source=GW_SEO&inviteCode=%20&utm_medium=article&utm_campaign=judy38934) **[BTCC](https://www.btcc.com/zh-TW/register?utm_source=GW_SEO&inviteCode=%20&utm_medium=article&utm_campaign=judy38934)** [贏3](https://www.btcc.com/zh-TW/register?utm_source=GW_SEO&inviteCode=%20&utm_medium=article&utm_campaign=judy38934)**[500U](https://www.btcc.com/zh-TW/register?utm_source=GW_SEO&inviteCode=%20&utm_medium=article&utm_campaign=judy38934)**[豐厚贈金\(入金活動\)](https://www.btcc.com/zh-TW/register?utm_source=GW_SEO&inviteCode=%20&utm_medium=article&utm_campaign=judy38934)

# 有關比特幣交易的常見問題

Q:比特幣交易如何運作?

A:比特幣交易的原理是讓您能夠通過差價合約等金融衍生品對比特幣的價格走勢進行投機交易。

您能夠在預測價格上漲時做多,預測價格下跌時做空。 您預測的準確性和市場變動的大小將决定您的潛 在利潤或虧損。

Q:比特幣交易安全嗎?

A:由於市場的波動性,交易比特幣可能存在風險。 但是,當您在我們這裡開立帳戶時,您將可以使用我 們所有的風險管理和教育工具。 其中包括平台內的止損和限價功能,以及 BTCC 學院提供的教育資 源——因此您可以控制您的交易。

Q:比特幣交易的最佳時間是?

A:儘管數位加密貨幣是每週 7 天、每天 24 小時進行交易的市場,但有些時間段的波動性和流動性會增 加。例如,英國時間中午12 點的波動性可能會有所增加,這是因為英國和美國市場都處於一天的工作狀 態。

#### 更多關於 **BTCC** 比特幣交易的資訊請查看:

[BTCC](https://www.btcc.com/zh-TW/academy/crypto-basics/is-the-btcc-exchange-reliable-attached-btcc-usage-guide)[交易所靠譜嗎? 附](https://www.btcc.com/zh-TW/academy/crypto-basics/is-the-btcc-exchange-reliable-attached-btcc-usage-guide)[BTCC](https://www.btcc.com/zh-TW/academy/crypto-basics/is-the-btcc-exchange-reliable-attached-btcc-usage-guide)[使用攻略](https://www.btcc.com/zh-TW/academy/crypto-basics/is-the-btcc-exchange-reliable-attached-btcc-usage-guide)

[BTC](https://www.btcc.com/zh-TW/academy/crypto-basics/short-bitcoin)[教學丨比特幣熊市下如何做空比特幣?](https://www.btcc.com/zh-TW/academy/crypto-basics/short-bitcoin)

[BTCC](https://www.btcc.com/zh-TW/academy/crypto-basics/what-is-a-quarterly-contract) [正式上線 19 種季度合約!一文帶你了解季度合約是什麼?](https://www.btcc.com/zh-TW/academy/crypto-basics/what-is-a-quarterly-contract)

[新手教學丨](https://www.btcc.com/zh-TW/academy/crypto-basics/btcc-deposit-and-withdrawal-introduction)[BTCC](https://www.btcc.com/zh-TW/academy/crypto-basics/btcc-deposit-and-withdrawal-introduction) [入金、出金介紹](https://www.btcc.com/zh-TW/academy/crypto-basics/btcc-deposit-and-withdrawal-introduction)

[如何在](https://www.btcc.com/zh-TW/academy/crypto-basics/how-to-trader-btc-in-btcc)[BTCC](https://www.btcc.com/zh-TW/academy/crypto-basics/how-to-trader-btc-in-btcc)[交易比特幣\(](https://www.btcc.com/zh-TW/academy/crypto-basics/how-to-trader-btc-in-btcc)[BTC](https://www.btcc.com/zh-TW/academy/crypto-basics/how-to-trader-btc-in-btcc)[\)?](https://www.btcc.com/zh-TW/academy/crypto-basics/how-to-trader-btc-in-btcc)

[如何在](https://www.btcc.com/zh-TW/academy/crypto-basics/how-to-trader-xrp-in-btcc)[BTCC](https://www.btcc.com/zh-TW/academy/crypto-basics/how-to-trader-xrp-in-btcc)[交易瑞波幣\(](https://www.btcc.com/zh-TW/academy/crypto-basics/how-to-trader-xrp-in-btcc)[XRP](https://www.btcc.com/zh-TW/academy/crypto-basics/how-to-trader-xrp-in-btcc)[\)?](https://www.btcc.com/zh-TW/academy/crypto-basics/how-to-trader-xrp-in-btcc)

[如何在](https://www.btcc.com/zh-TW/academy/crypto-basics/how-to-buy-and-sell-ether-eth-at-btcc)[BTCC](https://www.btcc.com/zh-TW/academy/crypto-basics/how-to-buy-and-sell-ether-eth-at-btcc)[買賣以太幣\(](https://www.btcc.com/zh-TW/academy/crypto-basics/how-to-buy-and-sell-ether-eth-at-btcc)[ETH](https://www.btcc.com/zh-TW/academy/crypto-basics/how-to-buy-and-sell-ether-eth-at-btcc)[\)?](https://www.btcc.com/zh-TW/academy/crypto-basics/how-to-buy-and-sell-ether-eth-at-btcc)

[如何在](https://www.btcc.com/zh-TW/academy/crypto-basics/how-to-trader-ada-in-btcc)[BTCC](https://www.btcc.com/zh-TW/academy/crypto-basics/how-to-trader-ada-in-btcc)[交易艾達幣\(](https://www.btcc.com/zh-TW/academy/crypto-basics/how-to-trader-ada-in-btcc)[ADA](https://www.btcc.com/zh-TW/academy/crypto-basics/how-to-trader-ada-in-btcc)[\)?](https://www.btcc.com/zh-TW/academy/crypto-basics/how-to-trader-ada-in-btcc)

[如何在](https://www.btcc.com/zh-TW/academy/crypto-basics/how-to-trader-grapefruit-eos-in-btcc)[BTCC](https://www.btcc.com/zh-TW/academy/crypto-basics/how-to-trader-grapefruit-eos-in-btcc)[交易柚子幣\(](https://www.btcc.com/zh-TW/academy/crypto-basics/how-to-trader-grapefruit-eos-in-btcc)[EOS](https://www.btcc.com/zh-TW/academy/crypto-basics/how-to-trader-grapefruit-eos-in-btcc)[\)?](https://www.btcc.com/zh-TW/academy/crypto-basics/how-to-trader-grapefruit-eos-in-btcc)

[如何在](https://www.btcc.com/zh-TW/academy/crypto-basics/how-to-trader-litecoin-ltc-on-btcc)[BTCC](https://www.btcc.com/zh-TW/academy/crypto-basics/how-to-trader-litecoin-ltc-on-btcc)買賣萊特幣 ([LTC](https://www.btcc.com/zh-TW/academy/crypto-basics/how-to-trader-litecoin-ltc-on-btcc)) ?

如果你想了解更多有關加密貨幣的資訊,可以進入 BTCC [學院](https://www.btcc.com/zh-TW/academy) 及 [資訊](https://www.btcc.com/zh-TW/coin-news) 頁面進行了解喔~